# **Some ICT options to support pupils with Literacy Difficulties**

## **ClaroRead – SE, Standard, Pro, Plus**

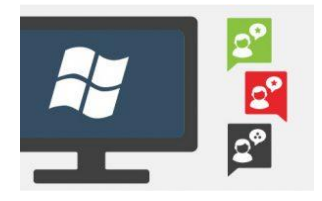

ClaroSpeak is a reading and writing app or software program, with high-quality textto-speech, formatting controls, a wide range of fonts and styles and cloud storage integration. ClaroSpeak Plus also includes a feature which allows the user to take a photo of a document with a smartphone or tablet which will then be read aloud by their device.

## **TextHelp Read&Write**

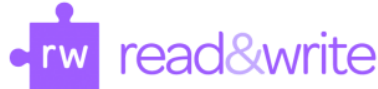

Read&Write is available for [Windows,](https://www.texthelp.com/en-gb/products/read-and-write-education/for-windows/) [Mac,](https://www.texthelp.com/en-gb/products/read-and-write-education/for-mac/) [Google Chrome,](https://www.texthelp.com/en-gb/products/read-and-write-education/for-google-chrome/) Microsoft Edge, iPad and Android. Teachers and students can use Read&Write on their laptop, tablet or Chromebook.

This program will read documents which have been sent electronically or written ones which have been scanned into the computer. It also includes an advanced spelling and grammar checker, confusable words checker, dictionary and thesaurus. All of these functions will be supportive when composing e-mails. It also has a screen masking facility which allows screen tinting in order to help alleviate the symptoms of visual stress.

**Text-to-speech:** Reads words, passages, or whole documents aloud with easy-to-follow dual colour highlighting. **Text & Picture Dictionaries:** Provide definitions and display images to help with word comprehension. **Vocabulary List:** Creates a list instantly into a new doc, including selected words, the dictionary definitions, images from Widgit Symbols, and an editable notes column.

**Check It:** Reviews writing for incorrect grammar, spelling (phonetic), capitalization, punctuation, verb tense and more.

**Audio Maker:** Converts selected text into an audio file, and automatically downloads. **Talk&Type:** Turns the spoken word into text.

## **Clicker 8**

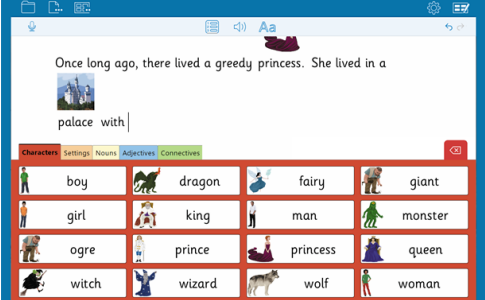

This is a versatile piece of software that supports struggling readers and writers. It is a child-friendly word-processor with a range of literacy support tools. It provides options to create a range of grids that provide word and sentence writing support. It also includes textto-speech, mind mapping tools, teacher assessment aids and range of accessibility options. In addition, there is free access to a vast bank of ready-made curriculum resources for early years, KS1 and 2.

## **Clicker Writer**

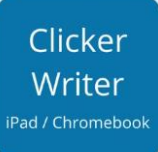

This is an App for IPads or chrome book which supports reading and writing. It provides text to speech, talking spellchecker, audio note recorder, word prediction tool in addition to a range of clicker grids to support pupil's writing. These include sentence sets, connect sets and word banks. In addition, Clicker Writer proves access to a range of ready-made resources and grids to use across the curriculum.

# **DocPlus (by Crick)**

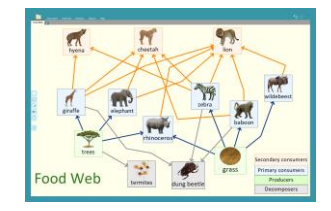

DocsPlus provides a range of literacy support tools, such as writing grids, wordprediction, text-to speech and minds maps. It can be uses to support pupils who qualify for access arrangements instead of a human reader or scribe.

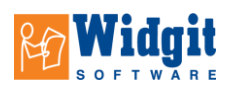

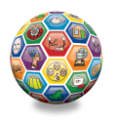

**Communicate: In Print 3**. Very easy to use desktop publishing program for creating symbolsupported resources. It is great for creating books for early readers, flash cards, visual timetables and worksheets

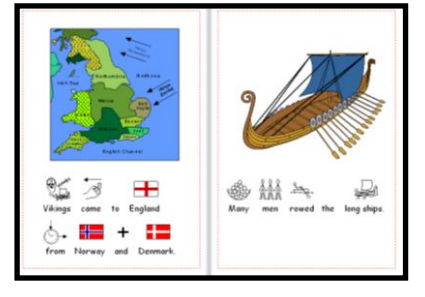

## **Natural Reader**

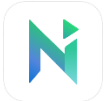

Free text to speech app with natural voices, for iOS and Android.

#### **Grammarly**

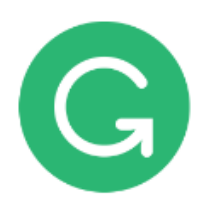

A free grammar checker instantly eliminates grammatical errors and enhances writing. The free version is available in both a simple web-based format and as a Microsoft Office plugin.

Grammarly also has a premium version aimed at individuals writing at an academic level. The premium version includes advanced checks for punctuation, grammar, context and sentence structure, vocabulary enhancement suggestions, genre-specific writing style checks and a plagiarism detector.

## **Balabolka**

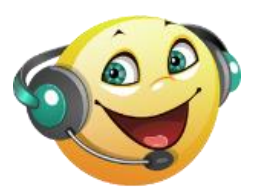

Balabolka is a free text to speech app which will also allow the user to save text as an audio file.

**Speech to text**

#### **Dragon NaturallySpeaking**

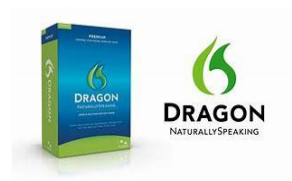

Dragon NaturallySpeaking is speech recognition software which allows the user to not only dictate into documents, but also control the computer with their voice. This is ideal for someone with dyslexia who may have difficulty with spelling or is better at

communicating verbally or for someone who has physical difficulties and is unable to use a keyboard / mouse.

Another great feature of Dragon is that it can be linked to a dictaphone and transcribe your voice notes into a document on your PC.

Most users of Dragon require some training in how to use it effectively.

If you are using Dragon on a PC, you will also require a compatible headset & microphone. A list of compatible devices is available on Nuance's website; however, it is regularly recommended that the Plantronics DSP 400 folding headset or the Jabra Evolve 80 headset which has a closed-cup headphone design for people who find distractibility an issue.

# **Built-in speech to text**

The majority of mobile devices have excellent speech-to-text functions built-in as part of their accessibility features. For example, Siri.

**Talking Photo Albums** - great resource to develop creative writing, expressive language or just to support memory difficulties. You can record messages for children or children can record their own oral stories, messages etc. It can be purchased from Inclusive Technology or Talking Products.

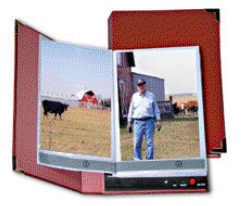

**Talking Lids/Talking Time Cards:** To record messages/answers instructions.

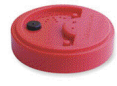

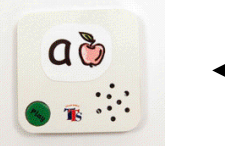

These come in a variety of sizes – are effectively talking whiteboards.

Both can be purchased from Inclusive Technology or Talking Products. Alternatives are talking pens etc., which can be picked up in toy shops, pound shops etc. very cheaply.

# **How to activate the speech tool in a word document.**

- 1. Either click the customise quick access tool bar icon at the top of your screen or access the quick access toolbar from file and options.
- 2. From the dropdown menu, select *More Commands*.
- 3. On the *Word Options* screen >*Customize the Quick Access Toolbar*, locate the *Choose Commands from* box and scroll down to the Speak command.
- 4. Select the *Speak* command, click the *Add* button in the middle of the screen, then click *OK*.
- 5. Word adds the Speak command to the Quick Access Toolbar at the end, and you're ready to go.

## **Click the Speak button to listen to your text**

- 1. Ensure that your system's speakers or sound devices are turned on.
- 2. Highlight a paragraph of text, then click the *Speak* command button.
- 3. Word reads any text that's highlighted, even the entire document. Press **Ctrl+ A** to select the entire document.
- 4. Click the *Speak* command button once to begin the reading session, then click it again to stop. There is no pause-and-continue option at this time, but many users have requested this feature, so look for it in future versions.

# *Select the Read Aloud command (only available for Office 2019 and Microsoft 365)*

Another way to have your text read aloud in Word is to select the *Review* tab > *Read Aloud* button.

The greatest benefit of Read Aloud as opposed to the Speak command is...

- a) you don't have to highlight the text. Just position your cursor where you want the reading aloud to begin and click the *Read Aloud* button.
- b) when you click the *Read Aloud* button a second time, it stops. Click the button again to continue from that point on. So, essentially, you have a Pause feature with Read Aloud that is not available with Speak.